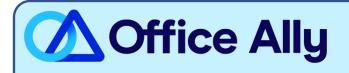

# WHICH FORMS SHOULD I COMPLETE?

Complete the spreadsheet below:

#### Aetna's default aggregation is to enroll at the TIN level:

- <u>Aetna ERA Enrollment Spreadsheet</u>
  - Input the Provider TIN & Provider Name.
  - If you have multiple providers, you may include them all on the same spreadsheet on separate rows.

## If you require enrollment linkage at the NPI level, you must complete, sign, and submit the <u>ERA</u> <u>Enrollment Form</u> directly to Aetna at <u>ERAForms@aetna.com</u>.

#### WHERE SHOULD I SEND THE FORM(S)?

- Email the spreadsheet (in Excel .xlsx format) to <u>Payerenrollment@officeally.com</u>
  - **Subject Line**: Aetna Bulk ERA Enrollment Request (Insert Provider TIN)
- You will receive an auto-generated email with a case number, which will be used for tracking your enrollment progress.

WHAT IS THE TURNAROUND TIME?

- Standard Processing Time is **<u>30 business days.</u>** 

## HOW DO I CHECK STATUS?

- Once your spreadsheet is received and processed, Office Ally will email you a confirmation of the pending enrollment.
- If you have not received a status update within the allotted turnaround time frame, please reply to your original case number email received.